# **0.1 Using different fonts in LYX**

by Robin Turner

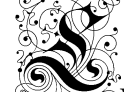

 $\mathbb{S}_{\mathcal{Y}}^{\mathcal{X}}$  currently uses a fairly limited selection of fonts. While it may come as a disappointment to people used to the thousands of TrueType fonts available to conventional word processors, there are in fact good reasons for this choice. LYX actually has no fonts of its own; for the screen it uses whatever fonts are available to the X-window system, and for output it uses the fonts of the TEX setup it is operating with. The selection of default faults correspond to the most useful and commonly-found fonts available in TEX. The "L" at the beginning of this section is a case in point: most T<sub>E</sub>X distributions include the yinit font, so you should see a nice decorated "L" at the beginning; some distributions may not, so you won't.

Another point is that the profusion of fonts which TrueType brought about has generally had a bad effect on desktop publishing, leading to documents with inappropriate, badly-scaled or simply too many fonts. You should therefore think carefully before using a different default font, or mixing font families in the same document.

Nevertheless, you can, with a little Evil Red Text, make LYX produce just about any font you want, and even design your own fonts. What follows is a "quick fix" guide; it is no substitute for reading a good book on  $(La)T_FX$ .

### **0.1.1 Changing the default font**

The easiest and most reliable way to change the default font is from within L<sub>Y</sub>X, through Layout  $\triangleright$  Document  $\triangleright$  Fonts. The next easiest is to use a package contained in your TEX distribution. For example, the rather pretty Pandora font family can be accessed simply by putting \usepackage{pandora} in your LATEX preamble (Layout  $\triangleright$  LaTeX preamble). Similarly, \usepackage{oldgerm} in the preamble gives you access to Yannis Haralambous' Old German (Gothisch) fonts via the specially-defined \gothfamily, \swabfamily, and \frakfamily commands, which you insert in your document (as T<sub>EX</sub>) to obtain the desired font (note that nothing will change in your screen display, which considering the difficulty involved in reading some of these fonts is just as well). Other useful packages are concrete, which gives access to both the Concrete Roman and the Euler math fonts, and chancery, which gives you the Zapf Chancery font

A less reliable method is the \familydefault command. If you have a font installed and know its family name, you can put something like

#### \renewcommand{\familydefault}{pzc}

in the preamble ("pzc" is the family name for the Zapf Chancery font). You should be aware, however, that this method may produce strange results if the font you have selected does not have the sizes or shapes you want (e.g., adding emphasis to text has no effect on Zapf Chancery, and choosing the sans serif or typewriter series will cause it to revert to the standard font).

### **0.1.2 More than one font family in one document**

As I've said, different font families in the same document can spell trouble. Unlike many human families, the members of a font family work well together, so the eye is not overly disturbed when changing from a medium roman to a bold sans serif font, for example. Different font families may not have this visual compatibility, and clashing fonts are a common reason for amateur publishing looking amateurish. (End of sermon.)

Nevertheless, you may need different fonts for some reason: maybe you have to include a different alphabet, like Klingon or  $\text{Cuneiform}^1$ , or you want a structural/aesthetic effect, such as putting poetry in a different font from prose, like this:

Myself when young did eagerly frequent Emacs and vi and heard great Argument

One way to do this is to declare your own font commands. For example, writing

```
\newfont{\avant}{pagd}
```
will define a command, **\avant**, which can be invoked anywhere in your document to change to the **Avant Garde font**. You can return to your default font by typing \normalfont.

Some fonts will perform adequately with just the basic font name (as above); others require that you specify a font size; for example, the verse above, aside from mangling Omar Khayyam, used the font command eurm8 (i.e. Euler Roman 8pt).

Some fonts may also need scaling using the scaled\magstep*n* option, since their idea of, say, 10pt, may not be the same as that of your default font family. If the font looks too small, try a command like this:

 $\newline {\z$ apf}{pzci10 scaled}\magstep1}

This scales the rather small-looking Zapf Chancery font so that it looks the same size as the default (10pt) font. If your font looks too big, select a smaller fontsize (e.g., 8pt) and scale up.

# **0.1.3 Finding new fonts**

So where do you find all these exciting new fonts? There are three main methods:

1. Look around in your T<sub>E</sub>X distribution.

<sup>&</sup>lt;sup>1</sup>These can be downloaded from CTAN. Remember, though, that some "normal" fonts can be turned into a different alphabet by changing the font encoding; see a good LATEX book if you want to do this.

- 2. Download TEX fonts.
- 3. Convert TrueType fonts to TEX.

The first stage is as far as most people will want to go. Have a look in \$TEXMF/fonts/tfm to see what you've got (where \$TEXMF is the location of your T<sub>E</sub>X system, usually something like /usr/share/texmf). When you see something that looks promising, test it in a LYX document using the method described above, i.e. make a new font command and use it on some text, then preview and see what, if anything, you get. Note that the font name you want is usually the first four letters of the file name, e.g., a file named pncb8a.afm is actually the bold (b) version of Adobe's (p) New Century (nc) family. If in doubt about names, check out the files in \$TEXMF/fontname.

T<sub>EX</sub> fonts can be downloaded from your nearest CTAN mirror (e.g., ftp. ivorytower.edu/pub/tex/ctan/fonts). At first, look for font directories which include a .sty file which you can invoked in your preamble, as this will make life easier (as in the case of Pandora). Failing that, look for directories which give you the full set of TEX font files. Failing *that*, look for an .afm file and run the program fontinst on it (read, or at least skim, the manual first—you've probably got it in \$TEXMF/doc/fontinst/base/fontinst.dvi).

If all you have is an .mf file, you need to run METAFONT on it., which is beyond the scope of this guide: read *The* METAFONT *book* or Normal Walsh's *Making TEX Work,* Chapter 11.

You should now have a directory filled with downloaded or converted files; now you need to put the font files in the right places. Unless you're running Windows  $9^*$  or have an entire T<sub>E</sub>X system in your home directory, you need to be root to do this. The basic rule is to look at the extension of the file and move it to the corresponding directory, and put .sty files in the /latex directory:

- .sty, .cls or .fd → \$TEXMF/tex/latex/*<package\_name>*/
- $\bullet$  .dvi, .ps or .pdf  $\rightarrow$  \$TEXMF/doc/latex/ $<$ package\_name $>$ /<sup>2</sup>
- .tfm → \$TEXMF/fonts/tfm/*<supplier>*/*<font\_name>*/
- .vf → \$TEXMF/fonts/vf/*<supplier>*/*<font\_name>*/
- .afm → \$TEXMF/fonts/afm/*<supplier>*/*<font\_name>*/
- .pfb → \$TEXMF/fonts/type1/*<supplier>*/*<font\_name>*/
- .ttf → \$TEXMF/fonts/truetype/*<supplier>*/*<font\_name>*/

If this sounds confusing, check out http://www.ctan.org/installationadvice/. Thought you were finished? Not quite. First you need to hack the file \$TEX/dvips/base/psfonts.map (there is a script to do this in a more orderly

<sup>&</sup>lt;sup>2</sup>These will be documentation files for the font, not fonts themselves.

manner if you want—look at the comments at the top of the file for details).<sup>3</sup> You need to add a line describing your new font so that dvips can recognise it. Look at the other lines to get an idea of the format. The basic format is:

 $T_F X$  name Real name  $\langle$  encoding (optional)  $\langle$  pfbfilename.pfb>

If you're not sure what to write here, run afm2tfm on an .afm file, and enter what comes up in the terminal.

Now run texhash (as root, of course), or initexmf -update-fndb, if you're using MikT<sub>EX</sub> on Windows.

If that wasn't enough for you, you may want to try converting your favourite TrueType font into a form that  $L<sub>Y</sub>X$  can get at. It's a long, tiring process, but if you really want that font, it's worth it. First download the program ttf2pt, run it on your font, then run fontinst on the output, and proceed as before. Have a look at http://www.pegasus.rutgers.edu/~elflord/unix/latex/no-bs. html .

### **0.1.4 Making your own fonts**

There are (at least) three ways to do this.

**The proper way** Set aside some time—maybe a summer vacation. Get a copy of *The* METAFONT *book*. Learn the METAFONT program. Produce beautiful fonts.

**A quick kludge** Get a TrueType font editor. Make a TrueType font. Convert to T<sub>E</sub>X. This may work, but may produce rather ugly results.

**A very quick kludge** If all you want is a few words (e.g., for a heading), rather than making an entire font, write want you want by hand and scan it, then insert it as a graphic. You could in theory make a whole alphabet like this and insert each letter as an inline .eps file, but it would be tedious, and probably not very aesthetic.

# **0.1.5 Recommended reading**

For a good overview of fonts in IAT<sub>EX</sub>: Michel Goossens, Frank Mittelbach and Alexander Samarin: *The LATEX Companion.* Addison-Wesley, 1994

For more technical information about fonts and some samples: Norman Walsh: *Making TEX Work*. O'Reilly, 1994

If you really, really want to design fonts:

Donald Knuth: *The METAFONTbook*. Addison Wesley, 1986.

<sup>&</sup>lt;sup>3</sup>If you don't want to, or can't change the system-wide font map, you can create a .dvipsrc file in your home directory which will add your own font lines. See Normal Walsh's *Making TEX Work,* Chapter 5.